## **MANUAL PENGGUNA PERMOHONAN BANTUAN IPT DALAM NEGARA**

Majlis Agama Islam Negeri Johor

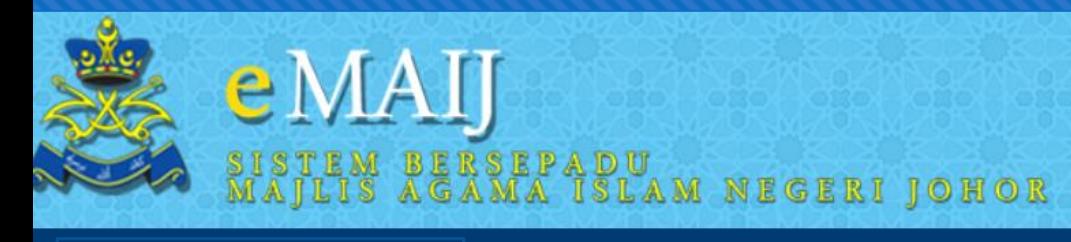

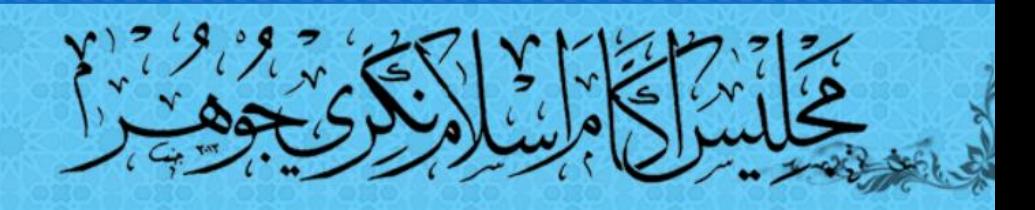

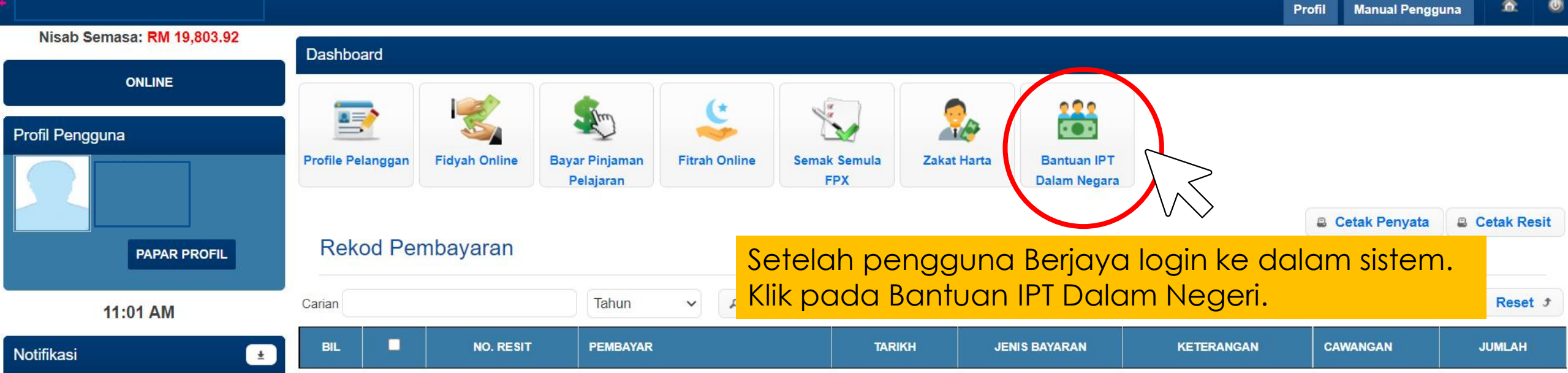

Borang IPT

H

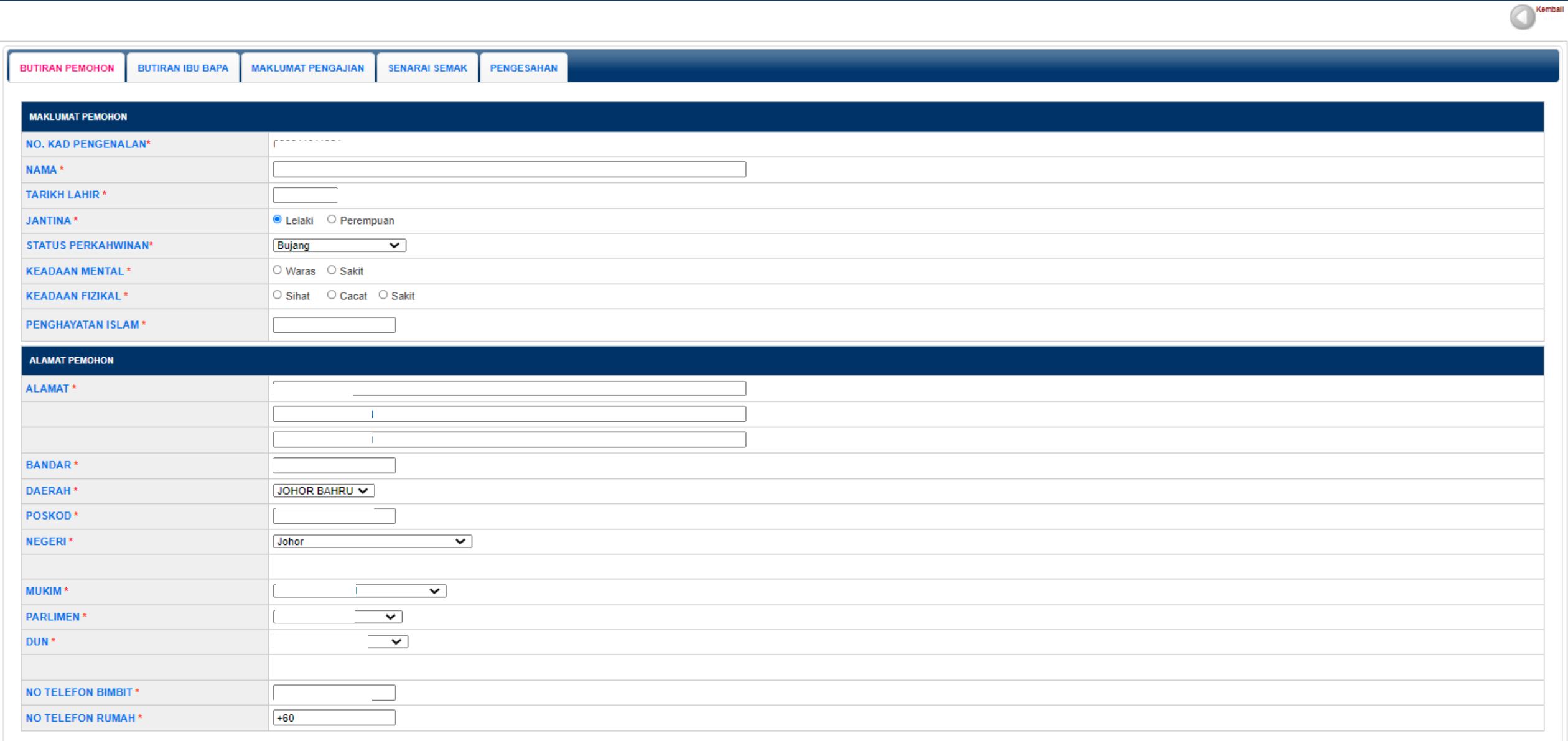

## Lengkapkan butiran Ibu bapa/Penjaga

#### **Borang IPT**

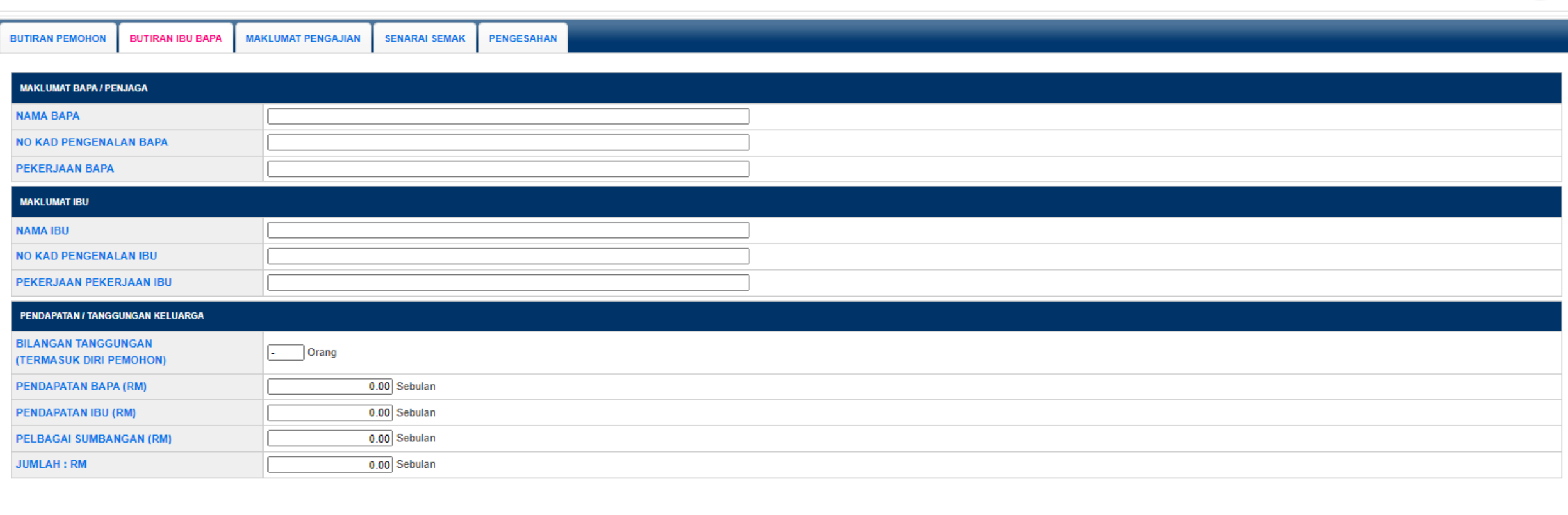

KESERASIAN PAPARAN :- RESOLUSI SKRIN 1024 X 764 PIXELS - PELAYAR (MOZILLA FIREFOX, GOOGLE CHROME) MAJLIS AGAMA ISLAM NEGERI JOHOR HAKCIPTA TERPELIHARA E-MAIJ @ 2020

Kemball

## Lengkapkan Maklumat Pengajian

#### **Borang IPT**

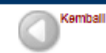

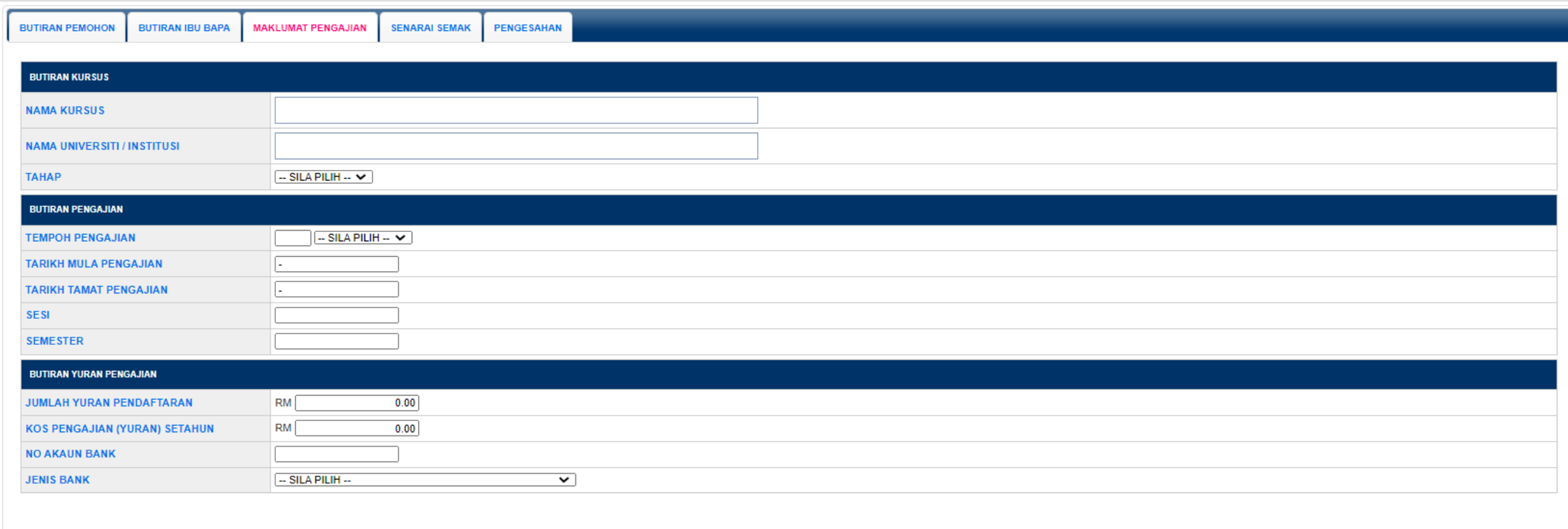

### Maklumat senarai semak

#### **Borang IPT**

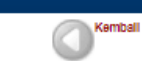

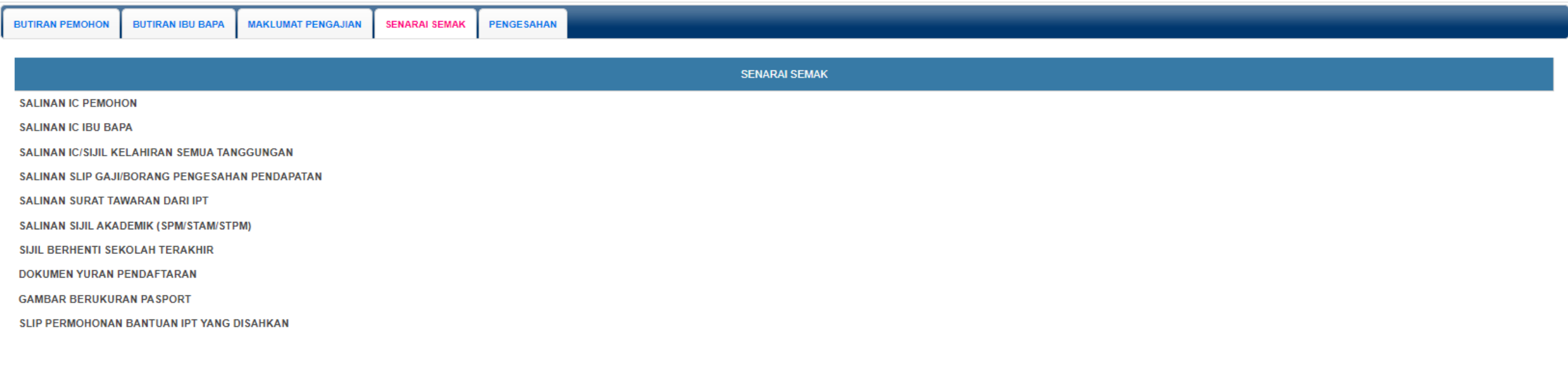

KESERASIAN PAPARAN :- RESOLUSI SKRIN 1024 X 764 PIXELS - PELAYAR (MOZILLA FIREFOX, GOOGLE CHROME) MAJLIS AGAMA ISLAM NEGERI JOHOR HAKCIPTA TERPELIHARA E-MAIJ @ 2020

#### **Borang IPT**

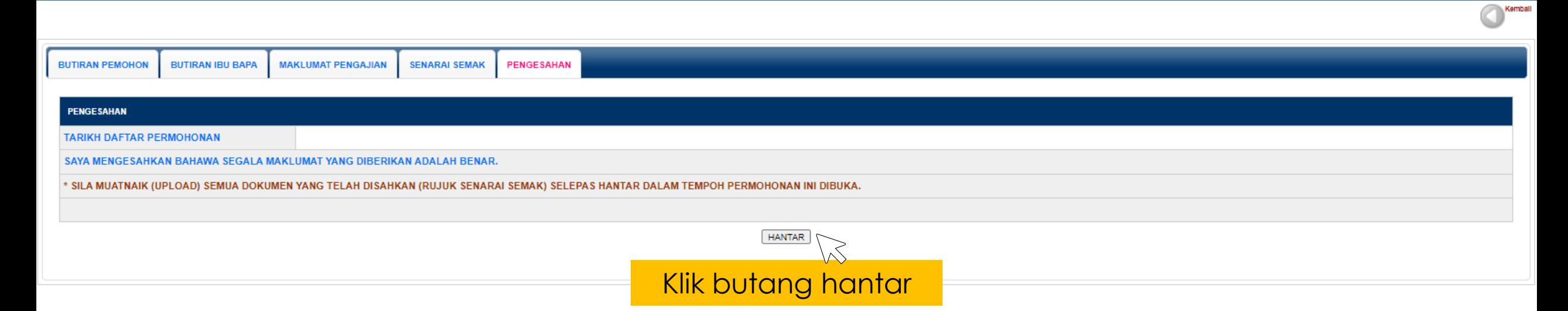

KESERASIAN PAPARAN :- RESOLUSI SKRIN 1024 X 764 PIXELS - PELAYAR (MOZILLA FIREFOX, GOOGLE CHROME) MAJLIS AGAMA ISLAM NEGERI JOHOR **HAKCIPTA TERPELIHARA E-MAIJ @ 2020** 

# **Cetak slip dan muatnaik dokumen**

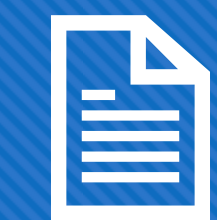

Cetak Slip sebagai rujukan permohonan dan perlu dilampirkan untuk proses selanjutnya.

Sila muatnaik (upload) semua dokumen yang telah disahkan (rujuk senarai semak) selepas hantar dalam tempoh permohonan ini dibuka.

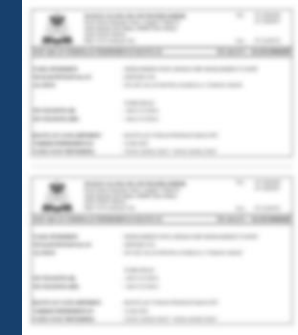

## **Paparan Rekod Permohonan**

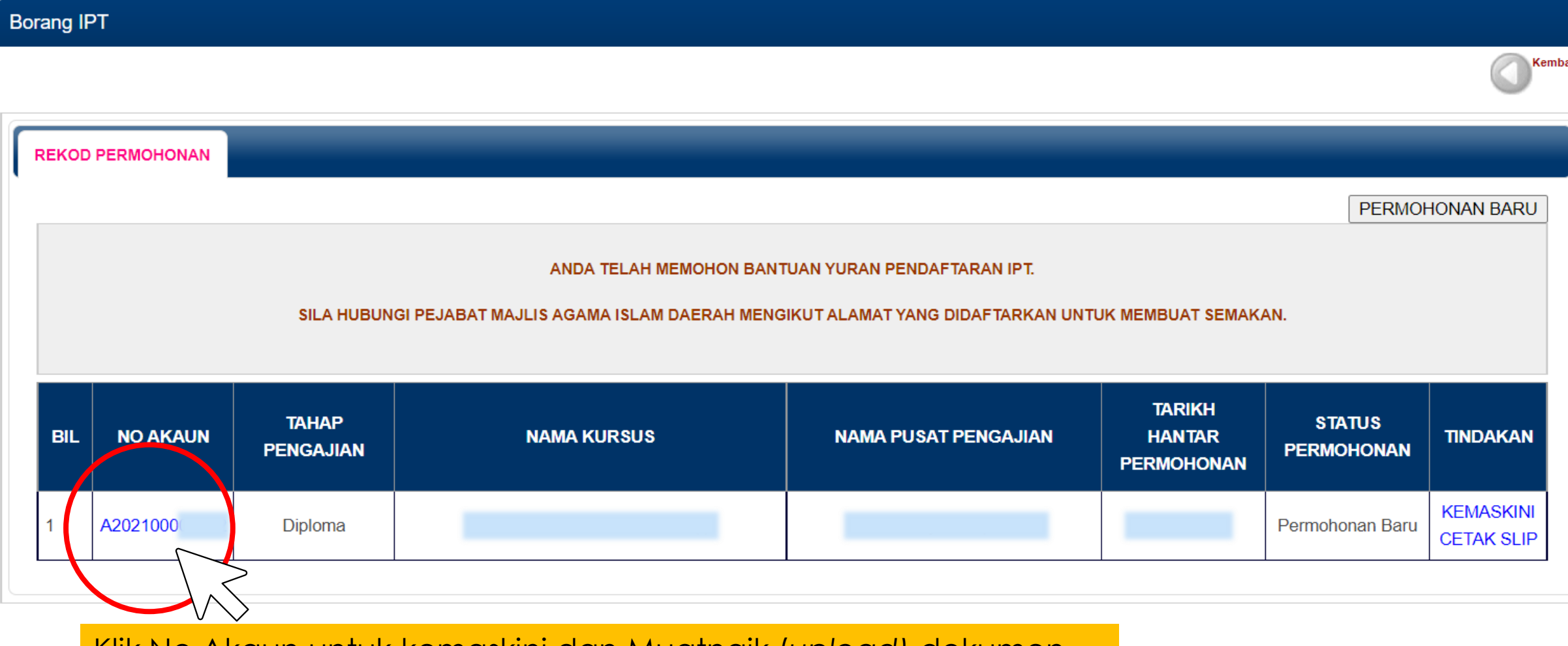

Klik No.Akaun untuk kemaskini dan Muatnaik (*upload)* dokumen

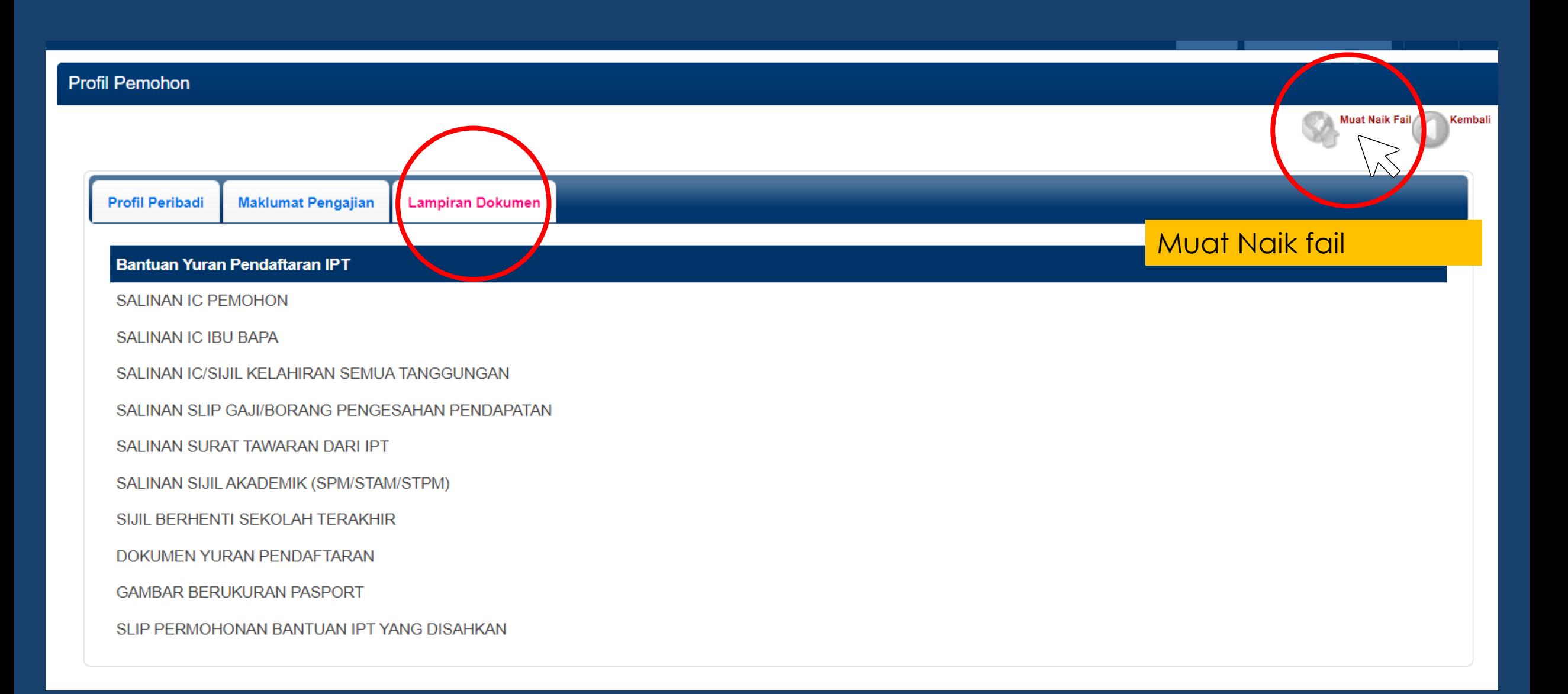

#### **Maklumat Fail IPT**

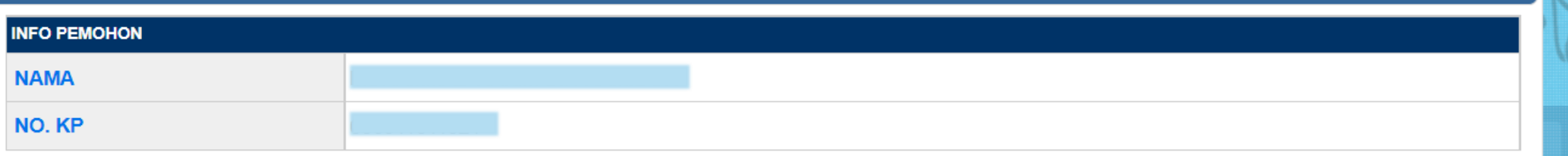

\*\*Muat naik hanya boleh menerima fail berformat JPG, PNG, BMP, DOC, DOCX, RTF, TXT dan PDF dengan had limit saiz bawah 10MB sahaja

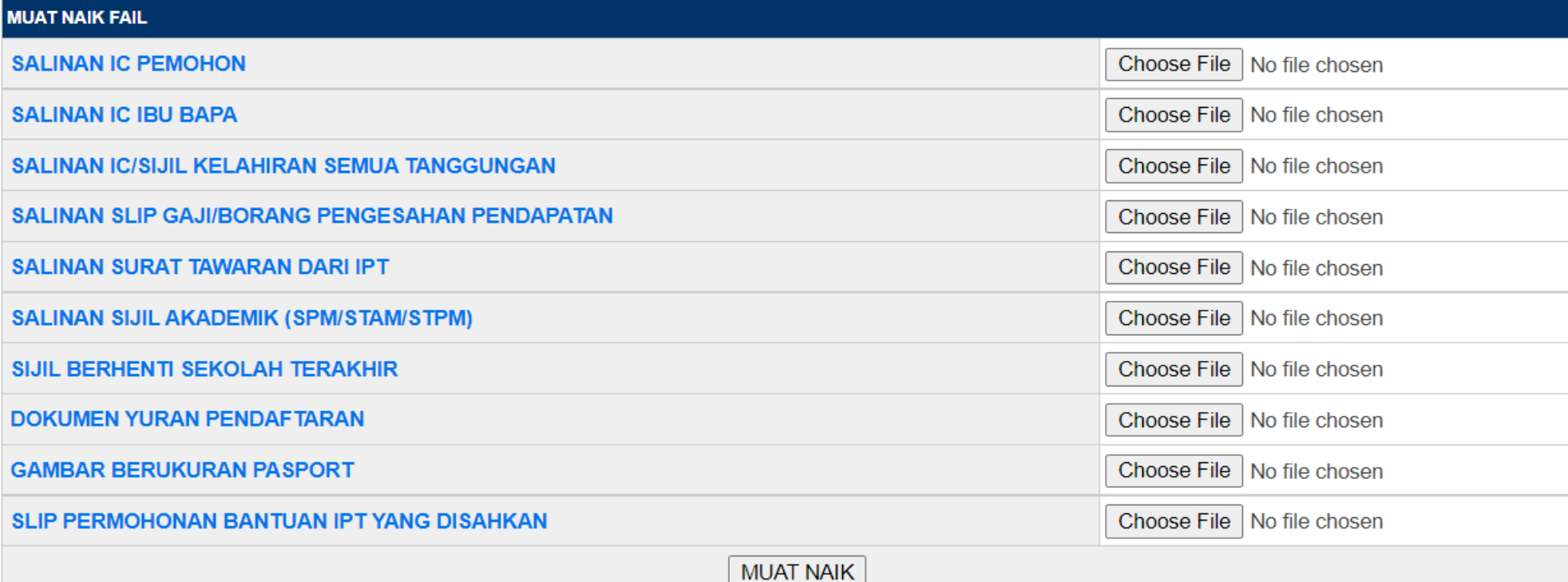

### muatnaik (upload) semua dokumen yang telah disahkan dalam tempoh permohonan ini dibuka.

**Tutup** 

 $\mathbf{z}$ 

Nama Ibu

# **Terima kasih**